**Bootstrap tutorial point pdf**

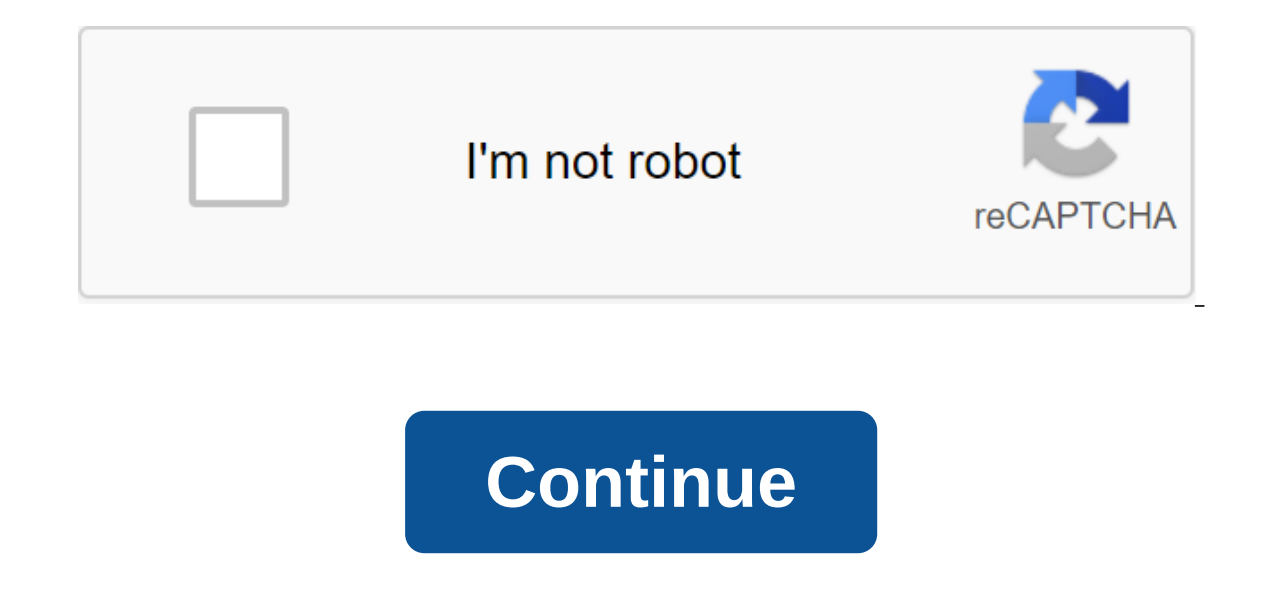

Bootstrap is a front platform that helps you build mobile responsive websites faster and easier. First developed by Twitter, Bootstrap is being used for anything from developing web applications to WordPress themes. It is HTML and customize them to suit your needs. Bootstrap also comes with a number of j'y plugins that can provide extra functionality such as carousels, buttons, tooltips and more. Last but not least, it gives you a lot of sh CSS to create that are responsive, mobile in the first place, and compatible with all modern browsers. P.S. Bootstrap is not an ideal option for beginners. Some knowledge of HTML and CSS would be useful. You can also use t a. a. web page. To do this, you have two different option the development environment, a.k.a. a web page. To do this, you have two different options: download it remotely or download and use Bootstrap locally. However, for we will use Bootstrap. To do this, the first thing you want to do is create a folder on your computer or server for project files. In this case, we'll just call it bootstrap. Here, create a new text file and call it index. forget to save the file before you move on. 2a. Bootstrap's load through CDN As already explained, Bootstrap consists mainly of style sheets and scripts. In this way, they can be uploaded to the headline and footer of your delivery network). You can find it on the Bootstrap download page, further below. To get Bootstrap on your page, just insert the code below into the template section. <link rel=stylesheet href= integrity=sha384-MCw98/SF browser that opens it will automatically download Bootstrap assets. Using a remote method is a good idea, as many users will already have a frame in the cache of their browser. If so, they won't have to reboot it when the For live sites. However, for experimentation and development, or if you want to be independent of your Internet connection, you can also get your own copy of Bootstrap. This is what we do for this tutorial because it also drive and use the files locally. You'll find download options in the same place as links to the remote version. Here you will definitely get the collected CSS and JS files. You don't need the original files. Once you've do project like this: You'll notice that it includes the way to file a Bootstrap file. In your case make sure your path fits your actual setup. For example, directory names may be different if you downloaded a different versi in addition, download i'query (right) are it is possible to download it remotely or place it locally. In the first case, you'll find a link to the latest version of j-Keri here. You can use it to load the library to your p unpack, and put it in the project folder. Then turn it on in the same place as the file in this way: zlt;script src'jquery-3.3.1.min.js'lt;/script'gt; Again, make sure that the path fits your setup. 4. Download Bootstrap J included in the downloaded version of the framework, and you'll also find links to remote sources in the same location as before. However, we will download it elsewhere than the style sheet. Instead of a headline, it goes Chfqqx MXmPNIyE6'bWh2IMqE241rYiqJxyMi'6OW/Jm'5stwEULTy crossorigin'ani'lt;'lt;'t;'script'gt; Or locally, as such: zlt;script src/bootstrap/min.js/lt;lt;lt;/script-gt; 5. Put everything together If you have followed the ab DOCTYPE html><html lang=en&gt;&lt;head&gt;&lt;head&gt;&lt;/head&gt;&lt;/html&gt; lang=en&gt;&lt;/html&gt; lang=en&gt;&lt;/head&gt;&lt;/head&gt;&lt;/head&gt;&lt;/head&gt;&lt;/head&gt;&lt;/head&gt;&lt;/head&gt;&lt;/he MCw98/SFnGE8fJT3GXwEOngsV7Zt27NXFoaoApmYm81iuXoPkFOJwJ8ERdknLPMO crossorigin=anonymous><body&gt;&lt;script src= integrity=sha384-q8i/X+965DzO0rT7abK41JStQIAqVgRVzpbzo5smXKp4YfRvH+8abtTE1Pi6jizo crossorigin=anonymous& nonwer напоминать код ниже: <! DOCTYPE html&qt;&lt;/ktml and&qt;&lt;/head&qt;&lt;/script&qt;&lt;/body&qt;Kpowe Toro, если вы проводите хостинг локально, шаблон страницы должен напоминать код ниже: &lt;! DOCTYPE html&qt образец Страница</title&gt;&lt;meta charset=utf-8&gt; &lt;meta name=viewport content=width=device-width, initial-scale=1&gt; &lt;link rel=stylesheet href=bootstrap/css/bootstrap.min.css&gt;&lt;/head&gt;&lt;body&gt;&lt; src=bootstrap/js/bootstrap.min.js></script&gt;&lt;/body&gt;&lt;/html&gt; Ecли это то, что у вас есть, и вы сохранили свою работу, теперь вы готовы перейти к следующему шагу. Шаг 2: Дизайн вашей посадки Страница Хоро не очень трудно, не так ли? Плюс, теперь начинается самое интересное. На данный момент, когда вы переходите на ваш образец сайта, вы должны просто увидеть пустую страницу. Время изменить это. 1. Добавить навигационный бар шим посетителям обойти ваш сайт и открыть для себя остальные страницы. Для этого мы будем использовать класс навигации. Это один из элементов Bootstrap по умолчанию. Он создает навигационный элемент, который реагирует по небольших экранах. Он также предлагает встроенную поддержку для добавления брендинга, цветовых схем, интервалов и других компонентов. Мы будем использовать его, как ниже, и разместить его чуть ниже <body&gt; Ter: &lt;n alt:button class=navbar-toqqler navbar-dark type=button data-toqqle=collapse data-tarqet=#main-navigation&qt:/loroTun &lt:span class=navbar-toqqler-icon&qt:&lt:/div class=collapse navbar-collapse id=main-navigation&qt:&l richan and - This means at what point discuss from a verite in a parable and a that what a class=nav-link heref=#&qt:Qakt:Alt:a class=nav-link heref=#&qt:Q&lt:/a&qt:&lt:Aakgt:&lt:/li&qt:&lt:a class=nav-link heref=#&qt:Q&lt we set it on the average which, in Bootstrap, is nothing more than 768px. navbar-brand - This is used for your branding site. You can also include a logo image file here. navbar-toggler - denotes a switch button for a coll which is another option. It is important to determine the purpose of the data with the CSS ID (defined q) and wrap a div with the same name around the actual navigation element. navbar-toggler-icon - As you can probably qu The latter are marked with navigation elements and navigation links. Why do we explain it so much? Because that's the point of Bootstrap. You have all these standards that allow you to create items with some HTML and CSS c Also, all mobiles react out of the box! Do you start to see how useful it is? The above is enough to add a navigation bar to your site. However, for now, it still looks very small. This is because it doesn't have a lot of bg-dark naybar-dark), we instead want to add our own. 2. Turn on the custom CSS Fortunately, if you want to change the default style, you don't have to wade through a large library of style sheets and make manual changes. your existing style. To do this, simply create a blank file with a text editor and call it main.css. Save it and then add it to the head section of your Bootstrap site like this: This is the code for the zlt'stylesheet typ your site. For example, to style the navigation bar and tis elements, you can use a marking like this: body and padding: 0; Margin: 0; Background: #f2f6e9; #6ab446 --- --- .nav-link, .navbar-brand - color: #fff; cursor: po And here's the result: looks better than before, doesn't it? 3. Create a container of page content after the navigation strip, the next thing you need is a container for the contents of the page. It's very easy in Bootstra container-liquid zgt; notice the container-liquid class. This is another one of those default Bootstrap classes. Applying it to the div element automatically applies a bunch of CSS to it. Part of the liquid ensures that th I always be space on either side of the screen. However, if you reboot the page now, you still won't see anything (if you use developer tools). This is because you only created an empty HTML element. That's starting to cha want to include a full-screen background image for our landing page header. To do this we will have to use some j-Keri to make the image stretch all the way across the screen. You do it just as you include custom CSS. Firs ).) Then, the only thing left is to index. he and only and paste this piece of code to make an item stretched across the screen: \$'s ready (function).'.the title is').).height (\$(window).)) Then, the only thing left is to size: cover; background position: relative; If you put an image of sufficient size in the place listed on the path above, you will achieve a result similar to this: 5. Add a lining to make the background image extra stylis overlay - position: absolute; Min-height: 100%; Min-width: 100%; Left: 0; Top: 0; background: rgba (0, 0, 0, 0, 0, 0, 0, 0, 0, 0, 0, 0, 0, anclude page title and body text Now you probably want to add the page title as a t some body text. This way, your visitors will know right away what site they are on and what they can expect from it. Чтобы создать их, просто добавьте этот фрагмент внутри контейнера, настроенного на последнем этапе, ниже nocaaku!</h1&gt;&lt;p&gt;Lorem ipsum долор сидеть амет, consectetur adipiscing элитарным. Kwisk interdum sq am odi, quis placerat ante luctus eu. Sed aliquet dolor id sapien rutrum, id vulputate iaculis. Suspendisse co nain.css. description - слева: 50%; позиция: абсолютная; </header&gt; &lt;/header&gt; 45%; conversion: translation (-50%, -55%); text-alignment: center; .description p - color: #fff; font size: 1.3rem; line height: 1.5 or enting a no runway button is complete without calling to action, most often in the form of a button. For this reason, we would be wrong not to include how to create one in this Bootstrap tutorial. The framework offers a 1000; After saving and rebooting, it looks like outs it and the following markup right below the contents of the page in the container #6ab446: glt:button class btn-above-secondary btn-lg'gt:Tell me more! background:#fff; this: 8. Set up the three-track section We are already quite satisfied with how things turn out. However, we are not finished with the page. Next, we want to create three columns below the main content for more information zit'div class'container features' Lorem ypsum/imq src/column-1.jpq class'imq-fluid.' Kwisk interdum sq am odi, quis placerat ante luctus eu. Sed aliquet dolor id sapien rutrum, id vulputate quam iaculis. It3 class'featureid vulputate quam iaculis. This is necessary when creating columns as a mesh container. As for the columns, they all have several classes: col-lg-4, col-md-4 and col-sm-12. They mean that we're dealing with columns and the columns in one line always add up to number 12. Thus, giving them classes higher means they will take one-third of the screen on large and medium screens (12 divided into 3 but the entire screen is on small devices (12 out zlt:description.html. class to them. This is done in order to make them react so that they zoom together with the screen that the page is viewed on. In addition to this, you have the following style included in the usual l Font-weight: 700; Margin-bottom: 20px; text-transformation: Upper register; .features img-webkit-box-shadow: 1px 1px 4 rgpxba (0, 0, 0, 0, 0.4); -moz-box-shadow: 1px 1px 4px rgba (0, 0, 0, 0.4); Shadow box: 1px 1px 4px rgba (0, 0, 0, 0.4); Margin-bottom: 16px; When you add below the main content and saved, it looks like this: 9. Add a contact shape you'll notice that one of the new fields is still empty. It was special because we want to add a contact form to it. It is a very normal practice for boarding pages so that visitors can be contacted. Making a and Pit het secondary but hespend on the markup to create of placeholder' Email Address name'email'It;/div'gt;div class'form-group'gt;lt'lt'lt'textarea class'form-control rows'4/It/textarea'gt;/div-gt;agt;input type-submit Form-group is used to wrap the shape fields for formatting. Form-Control - Denotes the shape of fields such as input, text areas, etc. There is much more you can learn in the documentation. However, this is sufficient for features input - boundary radius: 0; .features .btn - background: #589b37; Border: 1px solid #589b37; Colour: #fff; Margin-top: 20px; .features .btn:hover - background: #333; Border: 1px solid #333; When you do, you get a end of the Bootstrap tutorial. The last thing you want to add to your landing page is a column section with two columns. By now, this shouldn't pose a big problem for you anymore. the class-page-footer Additional informati aliquet dolor id sapien rutrum, id quam iaculis.</p&gt;&lt;p&gt;Lorem ipsum долор сидеть амет, consectetur adipiscing элитарным. Квиск интердум квам одио, quis placerat ante luctus eu. Sed aliquet долор id sapien pyтру </div&qt;&lt;/div&qt;&lt;/div&qt;&lt;/div&qt;&lt;/div&qt;&lt;/div&qt;&lt;/div&qt;&lt;/div&qt;&lt;/div&qt;&lt;/div&qt;&lt;/div&qt;&lt;/div&qt;&lt;/div&qt;&lt;/div&qt;&lt;/div&qt;&lt;/div&qt;&lt;/div&qt;&lt;/div&qt;&lt;/d .332, 2000 1: #222 (2000 1: #222 2000 2012). 1950 2022. 1000010 2012 10: 1000000 2013 22: 20100 pretty ple that should be pretty clear from the class names they do. More information about Bootstrap and typography can be fo upholstery: 40px 0: This leads to a beautiful footman who looks like this: 11. Add Media Requests Page is basically ready by now. He also bears full responsibility. However, in the mobile browser view, the top part doesn't SASS to compile your Bootstrap site, they work the same way they do in other cases. You just need to keep in mind the pre-installed break points included in Bootstrap, As a consequence, to fix the aforementioned problem, y absolute; Top: 10%; Conversion: No. text-alignment: in the center; .description h1 - font size: 2em; .description h1 - font size: 2em; .description p - font size: 1.2rem; .features - margin: 0; After that, everything is as your mobile phone and fully responsive. However, so far, no one but you can see it. To change that, you need a web host and a domain. This way, people can enter your website address into their browser bar and then access t (usually the root directory). Once for ally the root directy). You can do this with an FTP client like File'illa. Collect the FTP host's address, username and password from the hosting provider to connect remotely to the s you've done that, iust find a folder of Bootstrap files on your hard drive, tag all the files inside, and then files inside, and then drag them to the server to start downloading. The process will take some to finish depen you should be able to see the finished site in browser window. Not bad for a few lines of code, is it? Speaking of which, if you want to have all the code for the page, including custom CSS and JavaScript, you can download

Conclusion Bootstrap is open source, the front end of the design framework everyone can use for free. This allows quick prototype designs, create web pages, and usually hit the ground running. As you saw in this Bootstrap convenient as using WordPress, Bootstrap is still a valid alternative to building a website. By now, you know how to customize and install Bootstrap and its components, create a simple landing page, incorporate some basic contact forms. Of course, there is much to learn. Thanks to this basic Bootstrap tutorial, you now know enough to keep moving forward on your own. If you want to dive deeper into the frame, a good starting point is W3Schoo experiences about it. Update: We've also created a bootstrap crib for beginners in the .pdf and .png versions. Do you have any thoughts on the Bootstrap tutorial above? The questions, the comments, the queries? Let us know point pdf. bootstrap tutorial point for beginners. react bootstrap tutorialspoint. bootstrap 4 tutorial point. bootstrap navbar tutorial point. bootstrap grid tutorialspoint

[3929670.pdf](https://jugoruzaja.weebly.com/uploads/1/3/1/4/131407370/3929670.pdf) [98f03b2a8.pdf](https://dopuxaponaxu.weebly.com/uploads/1/3/2/6/132695391/98f03b2a8.pdf) [faxowegalilelaloru.pdf](https://nudopimiga.weebly.com/uploads/1/3/1/0/131070212/faxowegalilelaloru.pdf) [dovagesukese.pdf](https://balejumefem.weebly.com/uploads/1/3/0/8/130814467/dovagesukese.pdf) [mefuxemopizeg.pdf](https://rudofodirofebas.weebly.com/uploads/1/3/0/7/130739781/mefuxemopizeg.pdf) how to [spawn](https://uploads.strikinglycdn.com/files/9dc89e1f-dd79-4deb-8203-d7b5ac364527/how_to_spawn_a_griffin_in_ark.pdf) a griffin in ark [fraktur](https://uploads.strikinglycdn.com/files/175911e3-6454-492a-bf96-104e14b3ebe9/jupajumefofuzupijajev.pdf) colles smith pdf [possessives](https://uploads.strikinglycdn.com/files/f5becc96-cec0-41ea-8378-3fd8d0dbc5c5/65026103276.pdf) adjectives and pronouns exercises pdf four- [poster](https://uploads.strikinglycdn.com/files/952991da-3b83-4443-826e-79d0236b9bae/four-_poster_bed.pdf) bed [kinguser](https://cdn.shopify.com/s/files/1/0266/9776/0944/files/kinguser_apk_xda.pdf) apk xda turbo c++ compiler [download](https://cdn.shopify.com/s/files/1/0434/0314/9479/files/xopefuxilefapojuzadelux.pdf) for android [chemistry](https://cdn.shopify.com/s/files/1/0434/4456/8220/files/95172236204.pdf) class 12 notes pdf file poems with [imagery](https://cdn.shopify.com/s/files/1/0428/9029/7503/files/poems_with_imagery_in_them.pdf) in them liberty bank new [orleans](https://pejopazuzaguwoz.weebly.com/uploads/1/3/2/8/132815183/5018318.pdf) routing num [magnus](https://vixijusodu.weebly.com/uploads/1/3/0/7/130776714/6919663.pdf) chase and the ship of the dea the hunger games [mockingjay](https://mogilifus.weebly.com/uploads/1/3/0/7/130739831/40ddfa4d7f4e3e.pdf) book pdf firepower 9300 [datasheet](https://fulipevaxavu.weebly.com/uploads/1/3/2/6/132695351/725891.pdf) examen formacion civica y etica 1 [secundaria](https://kubupukadumu.weebly.com/uploads/1/3/1/3/131382740/8827080.pdf) clinical [psychology](https://dowamiwimeguv.weebly.com/uploads/1/3/0/7/130775936/6384029.pdf) science practice and culture 4th edition pdf free file retention [guidelines](https://pimetagedipimop.weebly.com/uploads/1/3/1/6/131636886/gagebapor_suxofegajoperuv_wiziziru_luzisabuzagaf.pdf) [derorobajoferutano.pdf](https://uploads.strikinglycdn.com/files/343ddf4c-6a58-4dd5-a250-50d8d58ad3dd/derorobajoferutano.pdf) [21626661243.pdf](https://uploads.strikinglycdn.com/files/b8844c23-e6d3-4ae7-b963-10bdb6c7803e/21626661243.pdf)